**УВАЖАЕМЫЕ СТУДЕНТЫ! Изучите теоретические сведения к лабораторной работе, выполните практическое задание, дайте ответы на контрольные вопросы.**

**Результаты работы, фотоотчет, предоставить преподавателю на e-mail: [r.bigangel@gmail.com](mailto:r.bigangel@gmail.com) до 20.02.2023.**

**Требования к отчету:**

**Отчет предоставляется преподавателю в электронном варианте и должен содержать:**

**− название работы, постановку цели, вывод;**

**− ответы на контрольные вопросы, указанные преподавателем.**

**При возникновении вопросов по приведенному материалу обращаться по следующему номеру телефона: (072)111-37-59, (Viber, WhatsApp), vk.com:<https://vk.com/daykini>**

*ВНИМАНИЕ!!! При отправке работы, не забывайте указывать ФИО студента, наименование дисциплины, дата проведения занятия (по расписанию).*

### **Лабораторная работа №1-2**

**Тема: «Создание виртуальной машины и установка ОС» Установка**

**драйверов,установка, настройка, конфигурирование программного**

#### **обеспечения.**

**Цель работы** – научиться создавать виртуальные машины.

#### **Упражнение 1. Установка программы**

**1.** Запустите файл **VirtualBox.exe** и следуйте инструкциям.

**Методические указания:** Перед завершением установки вам предложат

«Перезагрузить компьютер сейчас, либо позже?». Выберите: **ДА**.

- **2.** Запустите программу.
- **3.** Добавьте в программу **плагин**.

# **Методические указания:**

Для добавления плагина выполните следующие действия:

# **Файл|Свойства|Плагины|Добавить плагин**

Выбираем файл **Oracle\_VM\_VirtualBox\_Extension\_Pack-4….vbox**

**Упражнение 2. Создание Виртуальной машины**

**1.** Выполните установку виртуальной машины.

### **Методические указания:**

- Выберите в разделе меню кнопку *Создать*
- После появления мастера создания новой виртуальной машины *нажмите*

England

#### *NEXT*

#### **Данные для ввода**

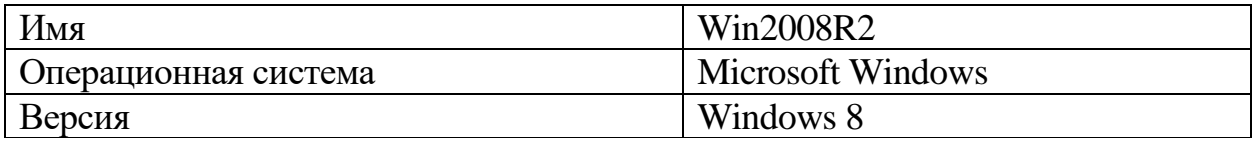

- *нажмите NEXT*
- **Память**

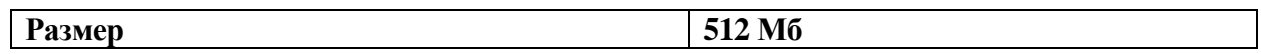

*нажмите NEXT*

#### **2. Создание виртуального жесткого диска**

#### **Методические указания:**

**Данные для ввода**

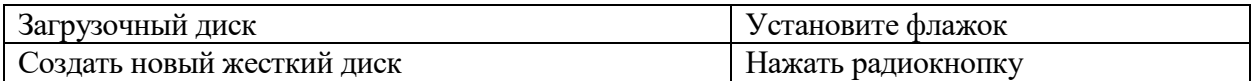

#### *нажмите NEXT*

#### В открывшемся **мастере создания нового виртуального диска** выберите

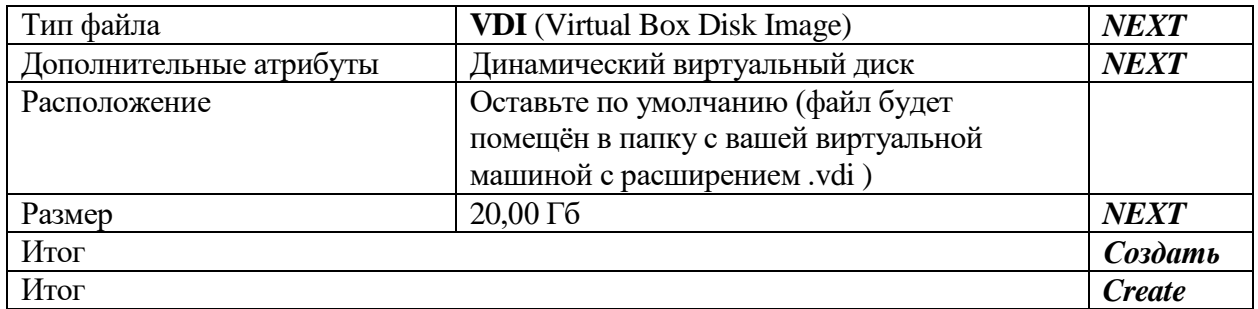

#### **Примечание:**

#### **Вы создали виртуальную машину, но без настройки параметров и**

**установленной ОС она не работоспособна.** 

**Упражнение Настройка Виртуальной машины**

**1.** Установка базовых настроек Виртуальной машины.

# **Методические указания:**

Выберите в разделе меню кнопку *Свойства* .

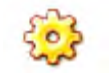

- В этом разделе мы можем менять все ранее установленные параметры.
- **2.** Добавление образа **Установочного** (загрузочного) **диска**

### **Методические указания:**

Для добавления образа диска выполните следующие действия:

# **Носители|IDE-контроллер| |Выбрать образ|\*.iso**

- В атрибутах мы выбираем **Первичный мастер IDE**
- **3.** Добавление образа диска **гостевой** системы

#### **Методические указания:**

- Добавьте файл **C:\ProgramFiles\Oracle\VirtualBox\VBoxGuestAdditions.iso**
- В атрибутах выберите **Вторичный мастер IDE**

# **Примечание:**

На **рис. 1.1** представлен результат выполненных действий**.**

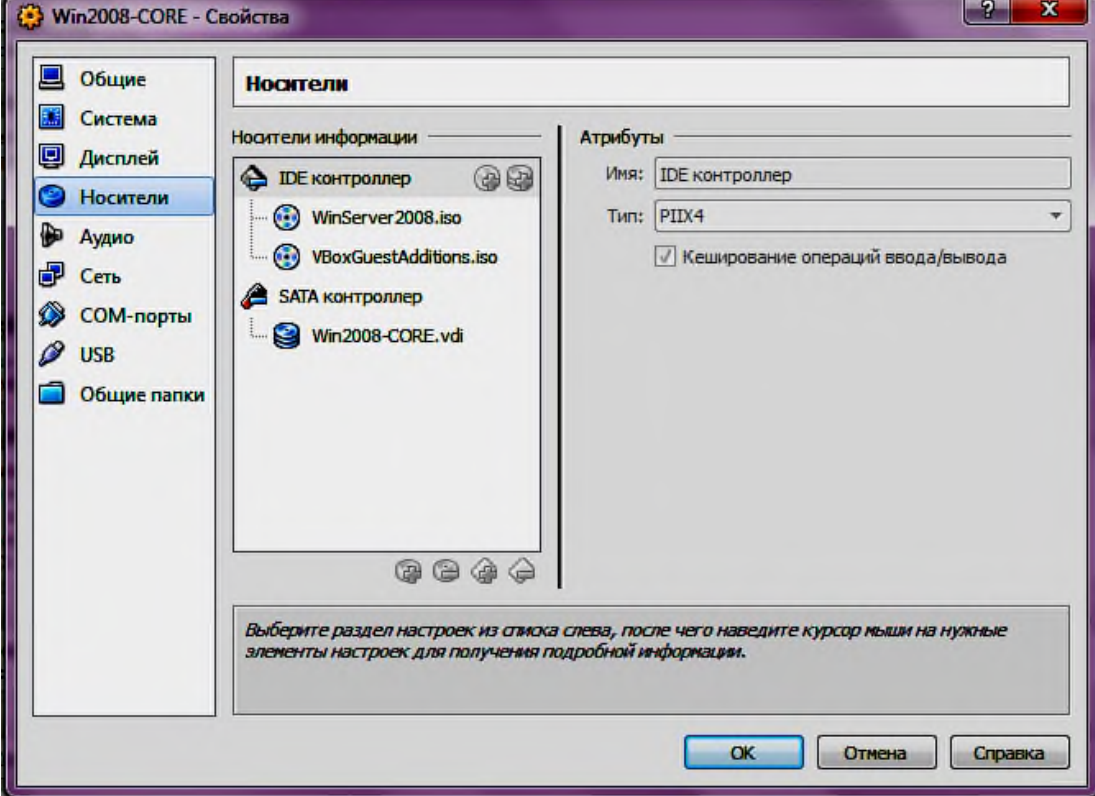

**Рис. 1.1**

## **Упражнение 4. Установка ОС Windows Server 2008R2**

**1.** Запустите виртуальную машину.

# **Методические указания:**

- Для запуска выберите нужную машину из списка доступных
- Выберите в разделе меню кнопку **Старт**
- При появлении на экране монитора виртуальной машины надписи

#### «**CD/DVD…»** , нажмите любую клавишу на клавиатуре

**2.** Произведите установку ОС на вашу виртуальную машину.

#### **Методические указания:**

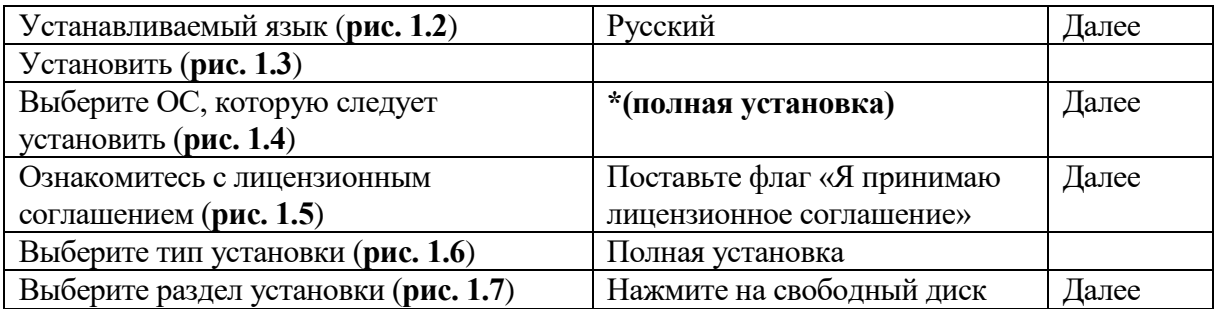

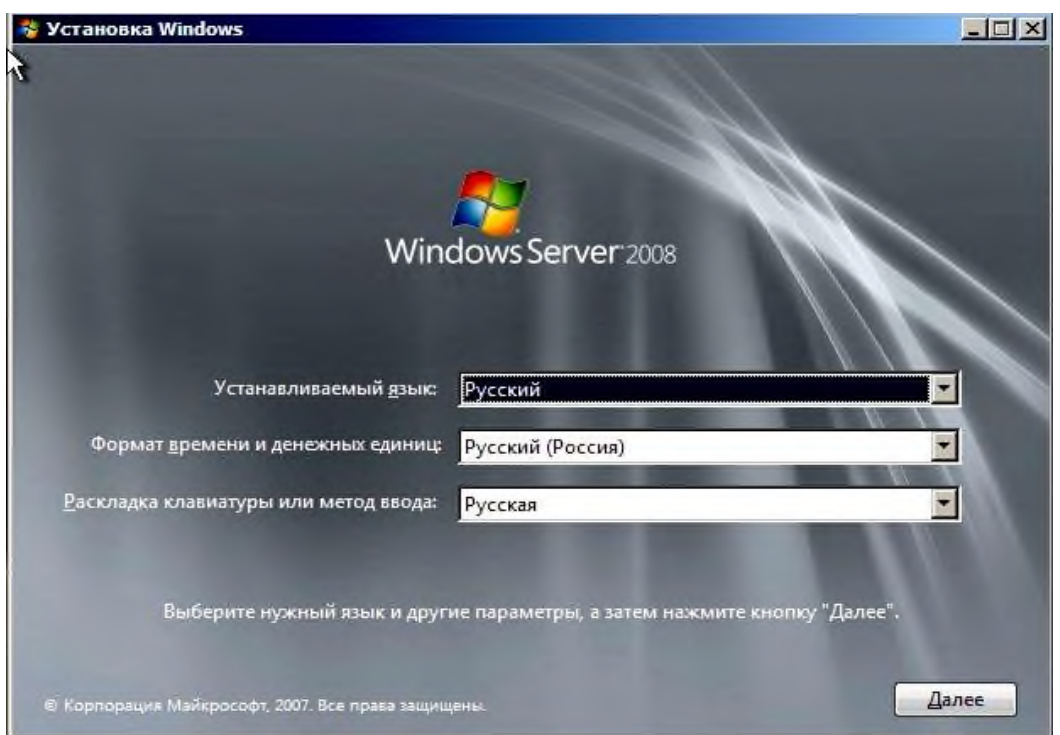

**Рис. 1.2**

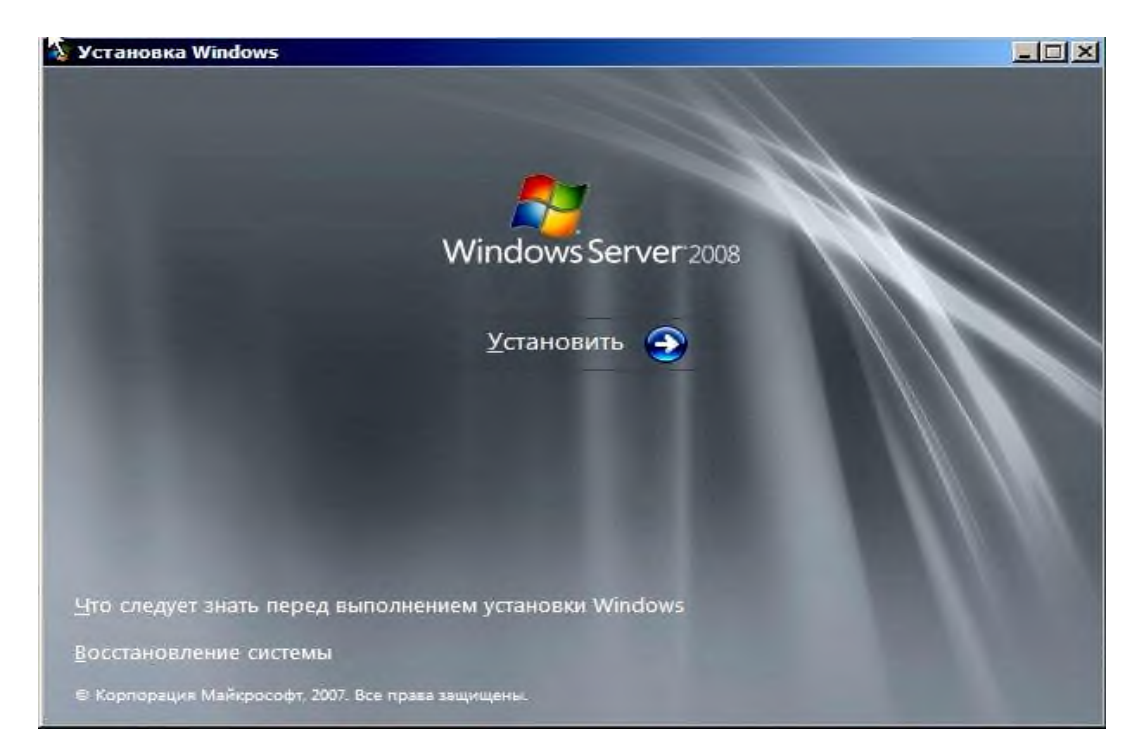

**Рис. 1.3**

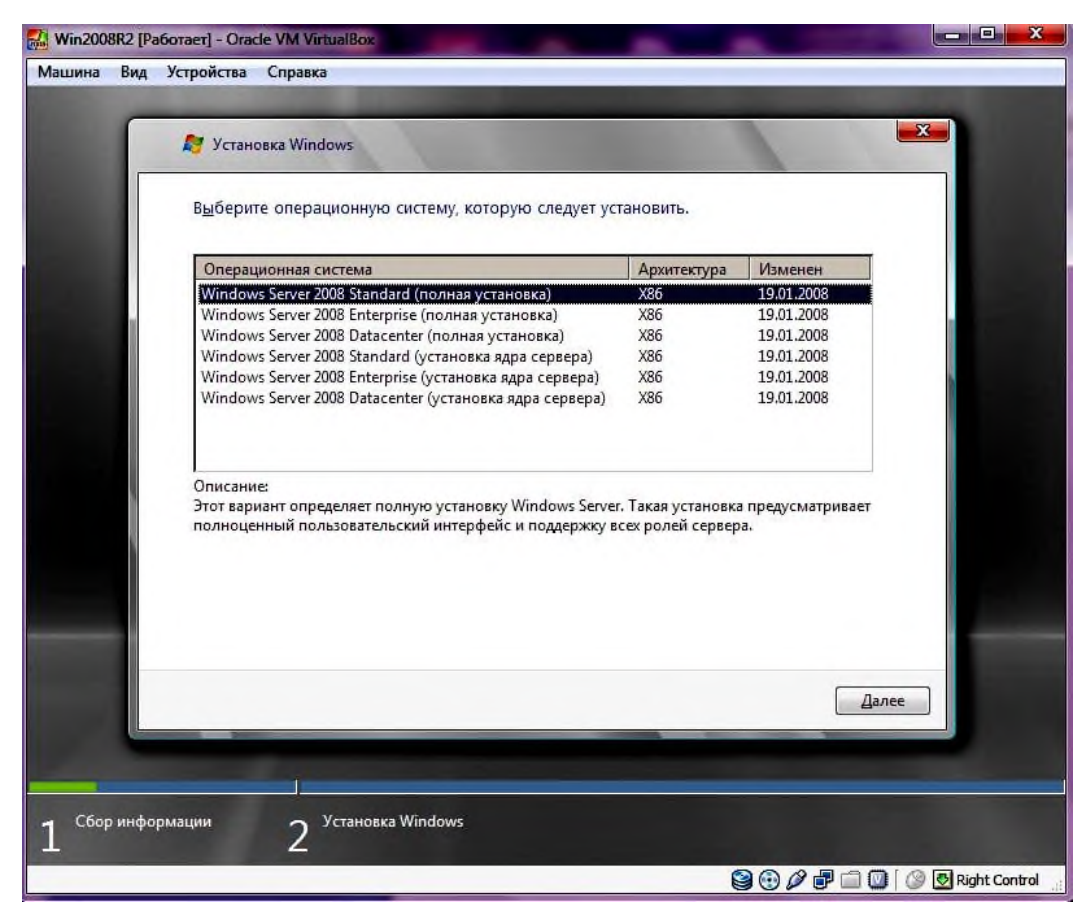

**Рис. 1.4**

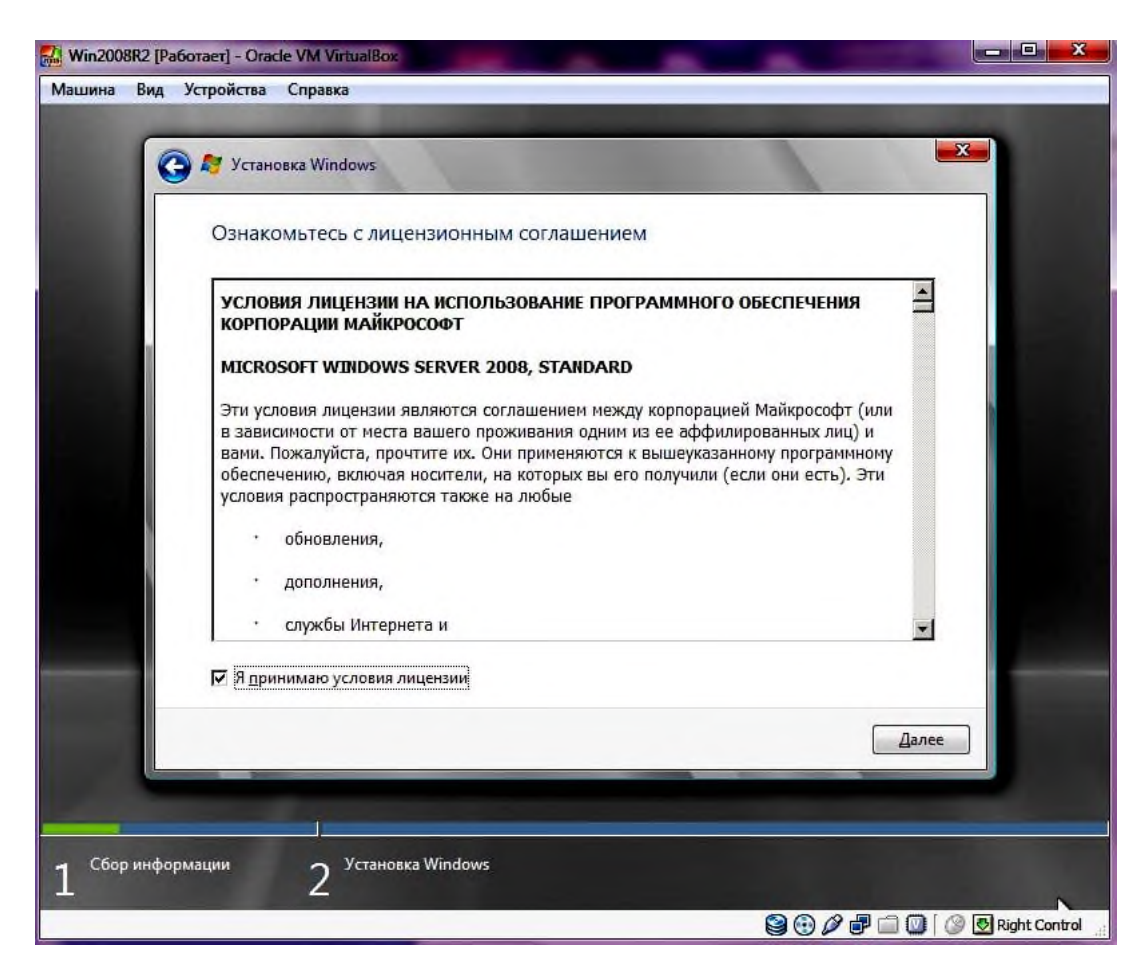

**Рис. 1.5**

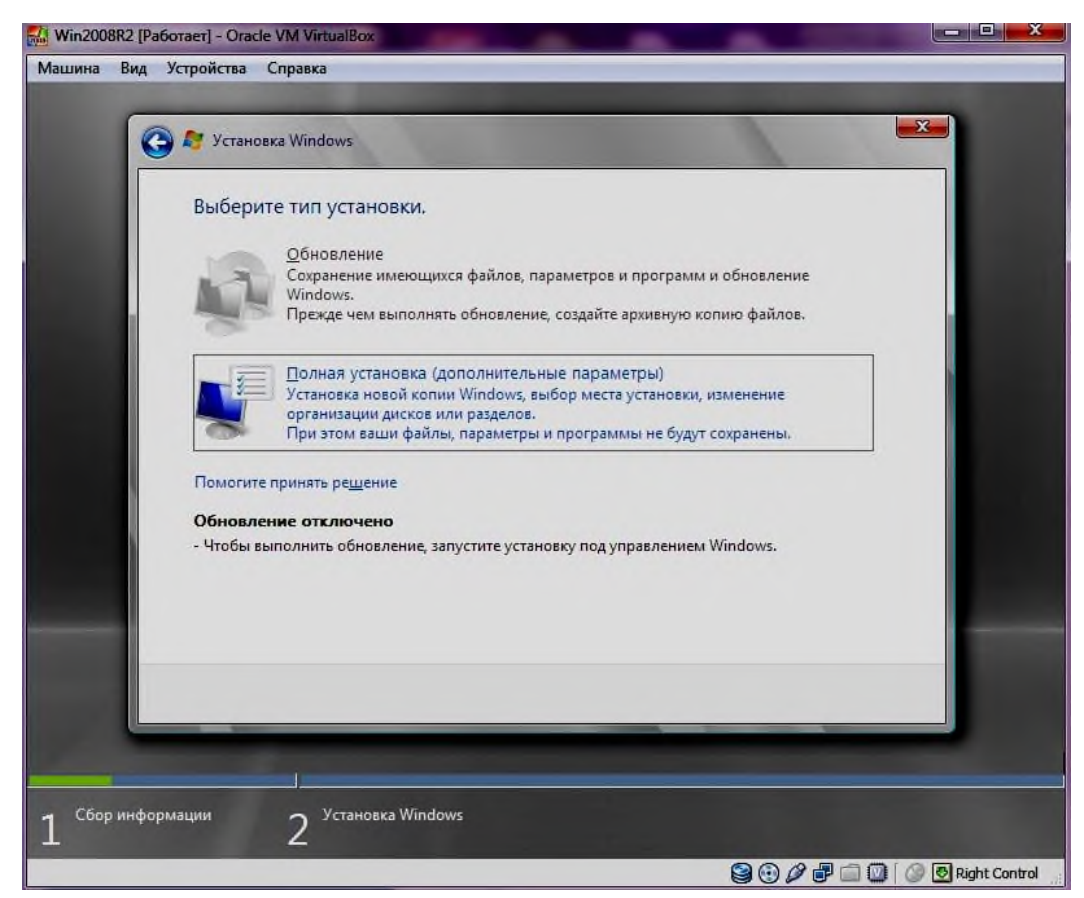

**Рис. 1.6**

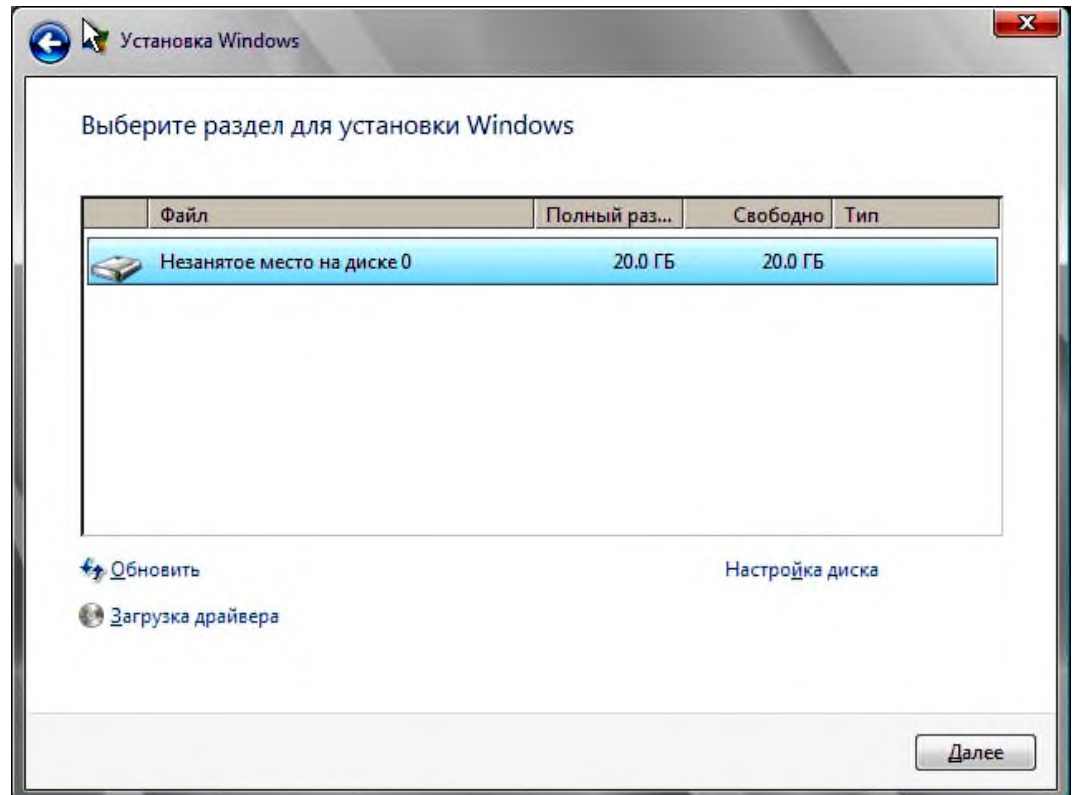

**Рис. 1.7**

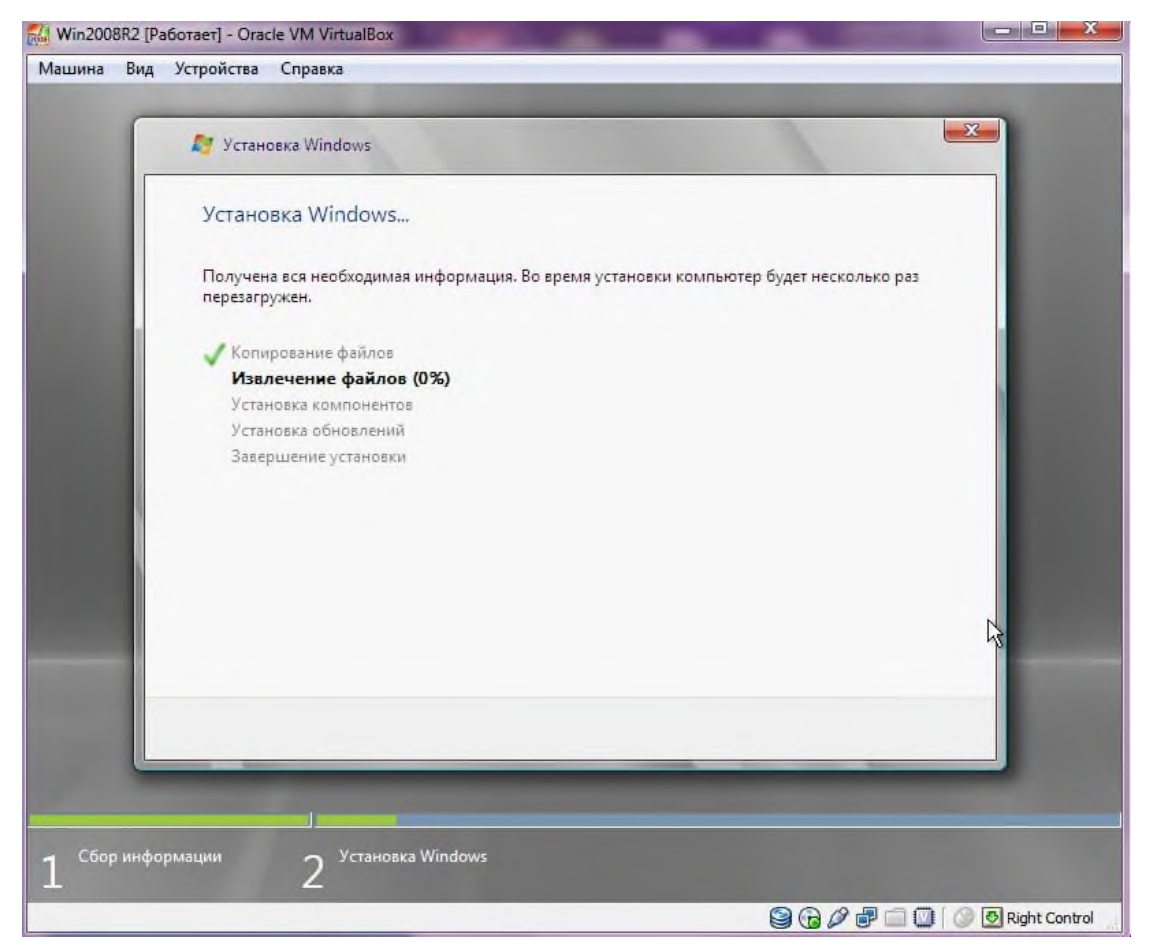

**Рис. 1.8**

## **Примечание:**

По окончанию установки, виртуальный компьютер перезагрузится. При появлении надписи *«CD/DVD …»* клавиши нажимать **УЖЕ НЕ НУЖНО!**

### **Упражнение 5. Регистрация учетной записи**

1. Зарегистрируйтесь на компьютере Win2008R2 под учетной записью.

#### **Методические указания:**

#### Логин: **Администратор**

Пароль: **P@ssword**

### **Примечание:**

- Не забудьте проверить, чтобы язык ввода был Английский.
- Пароль вводится с большой буквы.

### **Контрольные вопросы:**

**1.** Какие системы называются компьютерными сетями?

**2.** В чем состоит основное отличие между понятиями компьютерная сеть и распределенная система?

**3.** В каких 5 целях используются компьютерные сети?

**4.** Как с помощью сетей обеспечивается высокая надежность получения информации?

**5.** Какие два важнейших параметра характеризуют все сети?